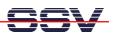

## ADNP/1486 Flash Setup for the Linux Flash File System JFFS1

If you running a Linux kernel with JFFS1 for the first time on a ADNP/1486, it will be necessary to set-up the flash memory for JFFS1. Execute the following steps. These steps brings JFFS1 formatting information to the flash memory area.

Please note: You find ready-to-use Linux with JFFS1 on your ADNP/1486 Starter Sit CD-ROM (i.e. ...\DNPX\DOSSSD\PreCfg12). This configuration is using the second flash chip of the ADNP/1486 for JFFS1. If you are booting this Linux with the help of DOS, make sure to use the 2 Mbytes DOS image for the ADNP/1486 (...\ROM-DOS\BIN\ADNP\Adnpdos2). The 4 Mbytes version is using the second flash chip for DOS file storage.

• 1. Step: Execute the Linux su command for getting the superuser/administrator rights. Please note: The standard SSV Linux for the ADNP/1486 configuration don't needs a superuser password. If the system asks you for the superuser password, press the enter key.

su

• 2. Step: Execute the Linux mount command.

mount

• **3. Step:** Check the console output of the **mount** command of step 2. If you see a text output line with the content "/dev/mtdblock2 .....", the flash memory is already mounted to your Linux system. Please *unmount* the flash. Execute the following command.

umount /mnt

• **4. Step:** Execute the Linux **eraseall** command with the following parameters. Please note: The executing of this command needs some time.

eraseall /dev/mtd2

• **5. Step:** Execute the Linux **mount** command with the following parameters. Please note: In some case the executing of this command needs some time.

mount -t jffs /dev/mtdblock2 /mnt

• **6. Step:** Execute the Linux **umount** command with the following parameters. Please note: In some case the executing of this command needs some time.

umount /mnt

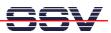

- 7. Step: Reset and re-boot your system.
- **8. Step:** Login and execute the Linux **su** command for getting the superuser/administrator rights again.

su

• 9. Step: Execute the Linux cd command with the following parameters.

cd /mnt

• 10. Step: Execute the following command sequence for write the first data to the flash.

```
cat > test1
1234567890
CTRL-D
```

• 11. Step: Reset and re-boot your system again. Login and execute the Linux su command for getting the superuser/administrator rights again. Then execute the following command sequence. This sequence shows you, that the JFFS1 store your data in flash memory.

```
cd /mnt
ls -al
cat test1
```

• 12. Step: Execute the Linux df command.

df

These console output for this command shows the available disk drive space of your system.